# The **dashundergaps** package

Merciadri Luca

July 6, 2011

# Contents

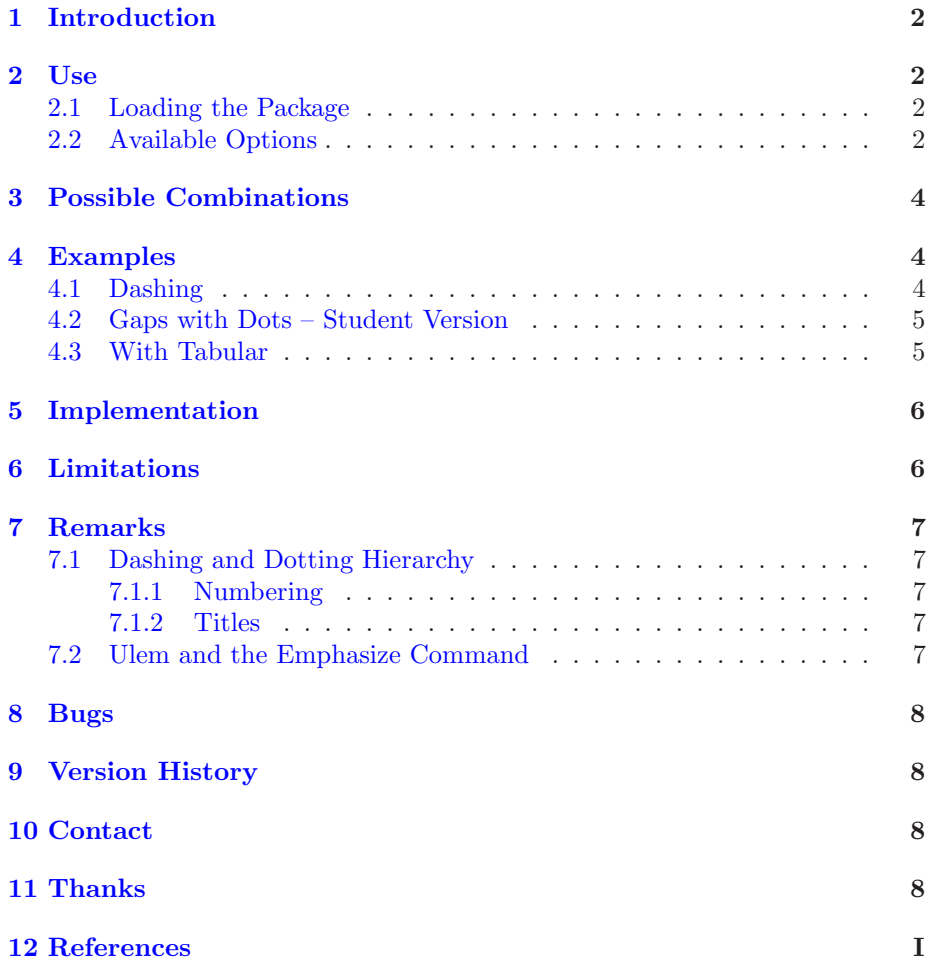

## <span id="page-1-4"></span><span id="page-1-0"></span>1 Introduction

This package  $(v1.2)$  helps you to use (a) pattern(s) from this list:

- 1. dashing;
- $2.$  dotting;
- 3. underlining

for a word which can be either

- 1. hidden;
- 2. or not.

This can be useful in these situations:

- 1. You are writing a document for which you need to dash or (and) to dot text,
- 2. You want to write a test for which students have to "fill in the gaps," and you want to choose when to print the answers.

## <span id="page-1-2"></span><span id="page-1-1"></span>2 Use

#### 2.1 Loading the Package

To load the package, please use

\usepackage[options]{dashundergaps}

#### <span id="page-1-3"></span>2.2 Available Options

Without any option, the package will not be really useful, as it will not perform anything that will be nice for you. Consequently, the following options are available:

• dash: will dash text if used with the command

\dashuline{text}

where you want "text" to be dashed (*i.e.* somewhere in the document environment),

• dot: will dot text if used with the command

```
\dotuline{text}
```
where you want "text" to be dotted (*i.e.* somewhere in the document environment),

• phantomtext: will help you to write a pattern at the place of the text. This pattern can be

- <span id="page-2-0"></span>– dashing, if used with dash option;
- dotting, if used with dot option;
- $-$  underlining, if used with (dash and dot) options or with neither dash nor dot;
- the text in itself, if used with teachernotes option.
- teachernotes: see the last point of phantomtext,
- displaynbgaps: will produce, at the end of your document (and in the center of the page), a summary of the number of gaps like

GAPS:  $x$ .

## <span id="page-3-4"></span><span id="page-3-0"></span>3 Possible Combinations

All the possible sensed commands (the launching order has no importance) of dashundergaps.sty are given at Table [1](#page-3-3) except the use of displaynbgaps, which can trivially be used iff phantomtext is used. Here, "x" is equivalent to the well-known "N.A." and thus means "Not Applicable." Notice that gaps are automatically numbered.

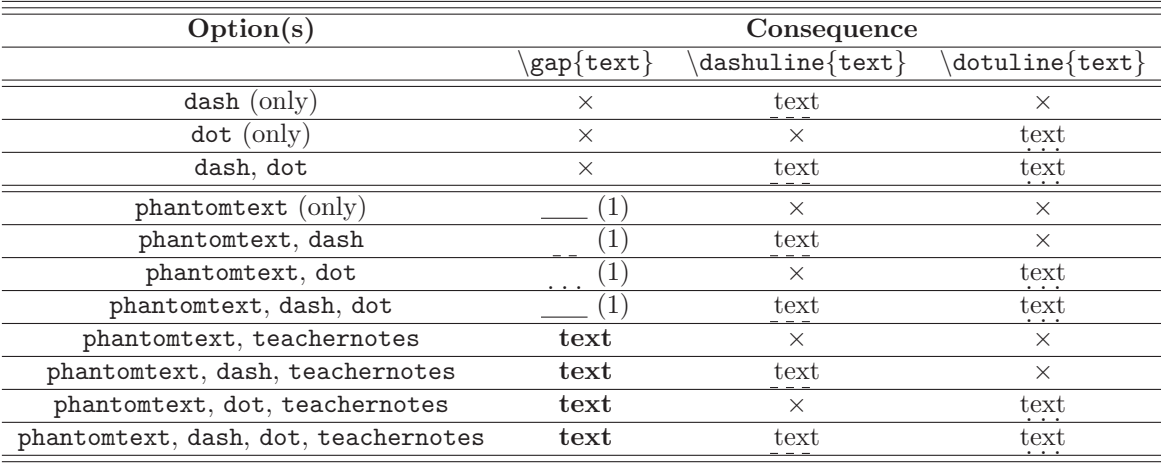

<span id="page-3-3"></span>Table 1: Possible sensed commands of this package except displaynbgaps.

## <span id="page-3-1"></span>4 Examples

<span id="page-3-2"></span>From now on, the output of the listed codes will be put in rectangular boxes.

#### 4.1 Dashing

Here is an example of sentence dashing.

\documentclass[10pt]{article}

\usepackage[dash]{dashundergaps}

```
\begin{document}
\dashuline{This is a dashed sentence}
\end{document}
```
gives

This is a dashed sentence

Dotting is done in the same way.

#### <span id="page-4-0"></span>4.2 Gaps with Dots – Student Version

Here is an example of dotted gaps for the student version.

\documentclass[10pt]{article}

\usepackage[dot, phantomtext]{dashundergaps}

```
\begin{document}
In Computer Science, ''PC'' means ''Personal \gap{Computer}.''
```

```
We can still \dotuline{dot this}.
\end{document}
```
results in

```
In Computer Science, "PC" means "Personal ......... (1)."
We can still dot this.
```
## <span id="page-4-1"></span>4.3 With Tabular

To produce

Head A Head B Head C . . . . . . . . . <u>.</u> . <u>.</u> . Col 1 Col 2 Col 3 Col  $1$  Col  $2$  Col  $3$ 

just use

```
\begin{tabular}{lll}
\hline
Head A & Head B & Head C\\
\label{thm:main} $$\mathcal C\left(2}{1}^{\dot{h}f11}\}\Col 1 & Col 2 & Col 3\\
Col 1 & Col 2 & Col 3\\
\hline
\end{tabular}
```
where you want it to appear.

## <span id="page-5-0"></span>5 Implementation

Here is the code of dashundergaps.sty:

```
1 %% This is file 'dashundergaps.sty' v1.2 by Merciadri Luca.
     3 \NeedsTeXFormat{LaTeX2e}<br>\ProvidesPackage{dashundergaps}[2010/01/20 Dashing and underlining (phantom) text]<br>5 \PackageInfo{dashundergaps}{This is DashUnderGaps by Merciadri Luca.}
  7 \ R e q u i r ePa c kag e { i f t h e n } [ 1 9 9 4 / 0 6 / 0 1 ]
\ Pa s sOp t ion sToPackage {normalem}{ulem}
9 \ R e q u i r ePa c kag e {ulem}
\ newboo lean { do t } % f a l s e a t s t a r t
11 \ newboo lean {dash} % f a l s e a t s t a r t
 13
  \ D e c l a r eO p t i o n {dash }{%
15 \ t y p e o u t {Da sh ing mode a c t i v a t e d ! }
\ s e t b o o l e a n {dash }{ t r u e }
17 \providecommand{\ d a s h u l i n e }{\bgroup
\ ifdim\ULdepth=\maxdimen
19 \ s e t t o d e p t h \ULdepth {( j }\advance\ULdepth . 4 p t \ f i
\ma r ko ve rw i th {\kern . 1 5 em
21 \vtop{\kern\ULdepth \ hrule w id th . 3 em}%
\kern . 1 5 em}\ULon}
23 \quad25
  \label{lem:concl} $$ 27 \begin{array}{r|l|l} \end{array} \mbox{Both (d) of the set: \text{c} \end{array} $$ 28 \begin{array}{r|l|l} \end{array} \bigoplus \left\{ \begin{array}{r|l|l} \end{array} \bigoplus \text{al}\adwane\UL\begin{array}{r|l|l} \end{array} \bigoplus \text{al}\begin{array}{r|l|l} \end{array} \bigoplus \text{uldefh}\box{form.15em .\kern.1em}_{\text{c} \end{array} \bigoplus \text{uldefh}\box{form.15em .\kern.1em}_{\text{d} \end{array}37
  39 \DeclareOption{phantomtext}{%<br>\typeout{Phantom mode activated! All the gaps will be filled.}<br>41 \newboolean{teachernotes} % false at start<br>\text{\mexounter{nb=gaps}}<br>\depsile are start<br>43 \estcounter{nb=gaps}{1}<br>\setco
  47 \def\phantom@putbox{\ifx\UL@start\@empty \else % not inner<br>\vrule\@width\z@ \LA@penalty\@M<br>{\UL@skip\wd\UL@box \UL@leaders \kern-\UL@skip}%<br>\hbox to\wd\UL@box{}\fi}%
  51<br>\providecommand{\gap}[1]{%<br>53 \bgroup
  \let\UL@putbox=\phantom@putbox<br>55 \ifthenelse{\boolean{teachernotes}}<br>{\textbf{#1} (\arabic{nth-gaps})}<br>57 {\ifthenelse{\boolean{dash} \AND \boolean{dot}}{\uline{#1}(\arabic{nth-gaps})}{\ifthenelse{\boolean{dash}}{\dashuli
63 \begin{array}{c} \in \{63\}65
  \DeclareOption{teachernotes}{%<br>67 \typeout{Phantom mode deactivated! All the gaps will be filled with their content.}<br>\setboolean{teachernotes}{true}
 69 }
71
  \DeclareOption{displaynbgaps}{%<br>73 \typeout{Gaps counting mode activated!}<br>\addtocounter{nb-gaps}{-1}<br>75 \AtEndDocument{\vfill \centering \bfseries GAPS: \arabic{nb-gaps}.}<br>}
 77
          \P r o c e s s O p t i o n s \relax relax
```
## <span id="page-5-1"></span>6 Limitations

This package is currently not able to cope with strange users such as the ones which would

• Like to use both \dashuline{text} and \dotuline{text} and would

like \gap{text} to appear either as \dotuline{\phantom{text}} or as \dashuline{\phantom{text}}. This is not implemented as this would be a really unuseful feature: there are not many folks who want their \gap{text} to be filled with something else than

\underline{\phantom{text}}

when already using \dashuline or \dotuline in the text!

## <span id="page-6-1"></span><span id="page-6-0"></span>7 Remarks

#### <span id="page-6-2"></span>7.1 Dashing and Dotting Hierarchy

#### 7.1.1 Numbering

...

Some users would like to use a code like this:

\usepackage[dash,dot]{dashundergaps}

```
...
\usepackage[calcwidth,pagestyles,raggedright,bf,sf,...]{titlesec}
\titleformat{\section}{\normalfont\Huge\bfseries}{\dashuline{\thesection}}{1em}{}
\titleformat{\subsection}{\normalfont\LARGE\bfseries}{\dotuline{\thesubsection}}{1em}{}
\titleformat{\subsubsection}{\normalfont\Large\bfseries}{\thesubsubsection}{1em}{}
\label{thm:main} $$\tilet{normal{\parbox{1.5in} [runin] {\normalfont{large\}} fseries\times}{} \the paragraph{1em}{}$$\label{thm:main} $$\tilteformat{\subparam{}_{runin}^{\non-1} \normalfont{normalsize}~fseries\it{shape}({\hbar\omega}{}_{em}^{1em}$$...
```
It is possible, and will work. For example, here, sections and subsections will have their numbering respectively dashed and dotted.

#### <span id="page-6-3"></span>7.1.2 Titles

You cannot modify

... \usepackage[dash,dot]{dashundergaps}

... \usepackage[calcwidth,pagestyles,raggedright,bf,sf,...]{titlesec} \titleformat{\section}{\normalfont\Huge\bfseries}{\thesection}{1em}{} \titleformat{\subsection}{\normalfont\LARGE\bfseries}{\thesubsection}{1em}{} \titleformat{\subsubsection}{\normalfont\Large\bfseries}{\thesubsubsection}{1em}{}  $\label{th:main} $$\tilet{normal{\parbox{13.5in} [runin]{\normal{argre\bf\zleftarge\bf\zleftarge}_{\theparagraph}{1em}{\norm{argre\bf\zleftar\rleftar\rho}} \right} \right} \right. $$$ \titleformat{\subparagraph}[runin]{\normalfont\normalsize\bfseries\itshape}{\thesubparagraph}{1em}{} ...

to output the names of your sections, subsections, . . . in a dashed or dotted fashion. For this, the temporary solution is to use, at each of the points of the hierarchy, a code like this (this is for **\section**):

\section{\protect\dashuline{This is the First Section}}

Do not forget the \protect please. It must be written because \dashuline and \dotuline were not declared as robust commands.

#### <span id="page-6-4"></span>7.2 Ulem and the Emphasize Command

Donald Arseneau informed me in an e-mail that adding

\PassOptionsToPackage{normalem}{ulem}

before

\RequirePackage{ulem}

would be a good idea, since \emph is equivalent to \underline for ulem when the normalem option is not given to it. This has been modified, and is in v1.1.

#### <span id="page-7-0"></span>8 Bugs

<span id="page-7-4"></span>[Chronologically ordered.]

1.  $(20/01/2010)$ : Thanks to  $[2]$ , the first bug has been discovered: if the argument of \gap was too long, and that teachernotes was activated, the underlining was not done according to margins. It has now been solved. Many thanks to Donald Arseneau for this.

## <span id="page-7-1"></span>9 Version History

- 1. v1.0: package is introduced to the L<sup>A</sup>TEX world,
- 2. v1.1: see [7.2,](#page-6-4)
- 3. v1.2: fixed bug [1,](#page-7-4) and the commands are now defined using \providecommand.

#### <span id="page-7-2"></span>10 Contact

If you have any question concerning this package (limitations, bugs, . . . ), please contact me at [Luca.Merciadri@student.ulg.ac.be.](mailto:Luca.Merciadri@student.ulg.ac.be)

## <span id="page-7-3"></span>11 Thanks

Thanks to many users for feedback and to Glad Deschrijver [\[1\]](#page-9-2) for the **\dotuline** and \dashuline code.

# Index

dash, [2,](#page-1-4) [4](#page-3-4) displaynbgaps, [3,](#page-2-0) [4](#page-3-4)  $dot, 2, 4$  $dot, 2, 4$  $dot, 2, 4$  $dot, 2, 4$ phantomtext,  $2,\,4$  $2,\,4$  $2,\,4$ teachernotes,  $3, 4$  $3, 4$  $3, 4$ 

## <span id="page-9-0"></span>12 References

## <span id="page-9-2"></span>References

- <span id="page-9-1"></span>[1] G. DESCHRIJVER, TEX Tricks – Dashed underline, 2011. [http://users.](http://users.ugent.be/~gdschrij/LaTeX/textricks.html#dashedul) [ugent.be/~gdschrij/LaTeX/textricks.html#dashedul](http://users.ugent.be/~gdschrij/LaTeX/textricks.html#dashedul).
- [2] MATHEMATEX, Souligner un phantom en pointillés avec retour à la ligne : LaTeX, 2009. [http://forum.mathematex.net/latex-f6/](http://forum.mathematex.net/latex-f6/souligner-un-phantom-en-pointilles-avec-retour-a-la-ligne-t10057.html) [souligner-un-phantom-en-pointilles-avec-retour-a-la-ligne-t10057.](http://forum.mathematex.net/latex-f6/souligner-un-phantom-en-pointilles-avec-retour-a-la-ligne-t10057.html) [html](http://forum.mathematex.net/latex-f6/souligner-un-phantom-en-pointilles-avec-retour-a-la-ligne-t10057.html).
- [3] E. Wegners, Dashed or dotted underline, 2009. [http://ewus.de/](http://ewus.de/tipp-1014.html) [tipp-1014.html](http://ewus.de/tipp-1014.html).